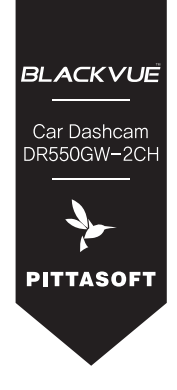

# BLACKVUE Wi-Fi 2CH

# 为了您的安全驾驶

# **PITTASOFT**

# BLACKVUE Wi-Fi 2CH

# DR550GW-2CH

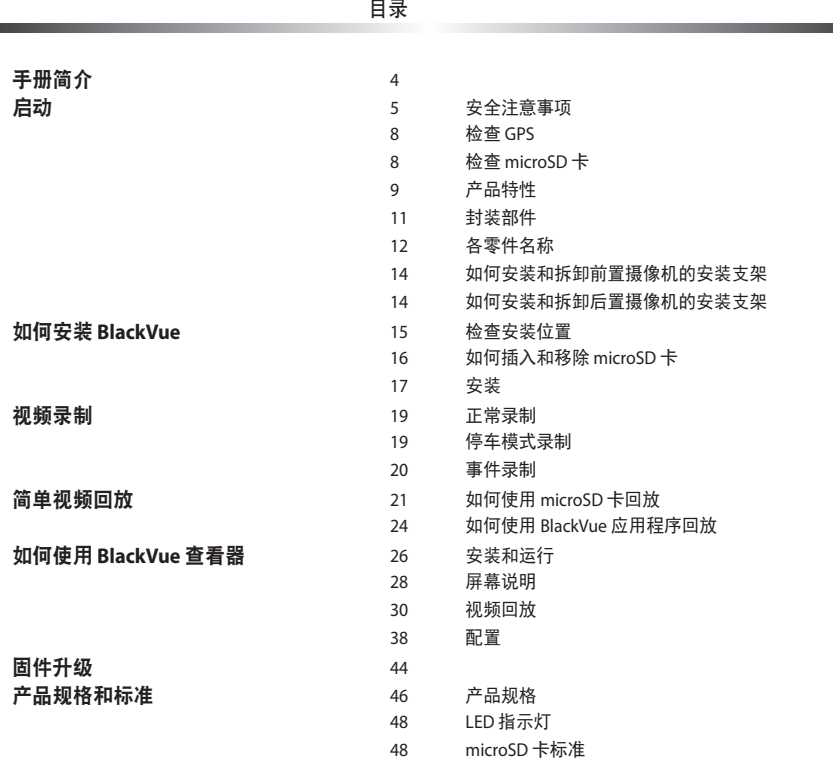

**State State** 

<span id="page-3-0"></span>感谢您购买 Pittasoft Co., Ltd. 的 BlackVue。 本指导手册介绍如何操作 BlackVue。 使用前,务必仔细阅读本手册,以正确使用产品。 为提高产品性能,本指导手册内容如有更改,恕不另行通知。

### 保修和支持

- 本产品可录制并保存车辆事故视频,但不能保证记录所有事故。如果撞击较轻,不足以启动撞击检测传感 器,则不会录制此类事故。
- 依据《个人信息安全法》及相关法规, Pittasoft Co., Ltd. 对因非法使用本产品引起的任何问题不承担任何 责任。
- 本产品录制的视频可作为辅助资料,帮助确定事故情况。Pittasoft Co., Ltd. 对任何事故引起的任何损失或 损坏不承担任何责任。

### 版权和商标

- 本指导手册受《版权法》保护,且所有相关权利受法律保护。
- 未经许可, 禁止重制、复制、修改或翻译本指导手册。
- ●BLACKVUEBlackVue 是 Pittasoft Co., Ltd. 的注册商标。Pittasoft Co., Ltd. 保留与 BlackVue 品牌相关的所 有作品(例如,产品设计、商标和产品促销视频)的权利。未经许可,禁止重制、复制、修改或使用相关 作品。依据相关法规,任何一项违规行为都将受到处罚。

△ 小心

● 当您购买产品时,会提供一个已格式化的 microSD 卡。将此 microSD 卡插入 BlackVue,然后打开 电源。将初始化此 microSD 卡,另外,还将安装 BlackVue Viewer 等程序。

# <span id="page-4-0"></span>安全注意事项

以下注意事项旨在维护用户安全,避免损坏财产。 务必仔细阅读本手册,以正确使用产品。

**危险** 如果用户未遵循以下指示, 可造成死亡或财产损失:

• 切勿擅自拆开、维修或修改产品。

否则会引起火灾、触电或故障。如需内部检查和维修,请致电客户服务中心。

- 如有任何异物进入产品内部,请立刻拔出电源线。 如需维修,请致电客户服务中心。
- 切勿在开车时操作产品。 否则会引起事故。请将车停在安全位置后,再操作产品。
- 切勿将产品安装在干扰驾驶员视线的位置。 否则会引起事故。
- 切勿使用已损坏或改装的电源线。使用制造商提供的电源线。 否则会引起爆炸、火灾或故障。
- 切勿用湿手操作产品。 否则会导致触电。
- 切勿在湿度高或存在可燃性气体或液体的环境中安装产品。 否则会引起爆炸和火灾。

#### **、 警告** 如果用户未遵循以下指示,可导致死亡或严重受伤:  $\sqrt{ }$

- 切勿将产品放在婴儿、儿童或宠物能接触到的地方。 否则他们可能会吞咽小部件,或者他们的唾液可能会进入产品,导致短路,进而引起爆炸。
- 清洁车内时,切勿在产品上直接喷水或喷蜡。 否则会引起火灾、触电或故障。
- 如果电源线冒烟或发出异常气味,请立即将其拔出。 请致电客户服务中心或经销商。
- 保持电源线端子清洁。 端子过脏会导致过热和火灾。
- 使用正确的输入电压。 否则会引起爆炸、火灾或故障。
- 紧密连接电源线,使其不易断开。 否则会引起火灾。
- 切勿使用任何材料遮盖产品。

否则会导致产品外部变形或引起火灾。在保证通风的前提下使用产品及外围设备。

# 小心 如果用户未遵循以下指示,可造成人身伤害或财产损失:

- 切勿向产品外表面直接喷清洁产品。 否则会导致变色、破裂或故障。
- 如果产品的使用温度超出最佳温度范围 **(0°C ~ 60°C)**,则产品性能会下降,或者会引起故障。
- 确保产品正确安装。

产品会因震动而跌落,从而引起人身伤害。

- 进出隧道时,无论是在白天明亮的阳光下,还是在夜晚黑暗无光的条件下,录制的视频质量都会有所下 降。
- 如果因事故造成产品损坏或电源切断,则不可录制视频。
- 如果挡风玻璃颜色过深,会使录制的视频失真或模糊不清。
- 长时间使用产品会增加车内温度,造成烧伤。
- **microSD** 卡是消耗品,长期使用后请更换。 microSD 卡长期使用后可能无法正确录制视频,因此应定期检查录制功能,必要时进行更换。
- 定期清洁镜头。 镜头上附着的异物会影响录制质量。
- 切勿在保存或读取数据时移除 **microSD** 卡。 否则,数据可能会损坏或引起故障。
- 切勿在盖子打开时使用产品。
- 建议将产品安装在 **BlackVue** 安装中心。您可从 **BlackVue** 主页上 **(www.blackvue.com)** 查看 **BlackVue** 安 装中心。
- 如果长时间不使用产品(**BlackVue/**电池放电保护装置),建议您拔掉电源线。

# <span id="page-7-0"></span>检查 **GPS**

即使未打开 GPS,视频也会录制下来,但是位置坐标和行驶速度不会记录下来。首次使用 GPS 或者连续 3 天 未使用产品时,GPS 需要一段时间查找当前位置。 用查看器程序或 BlackVue 应用程序检查录制视频时,如果 GPS 时间出错,请关闭 GPS,收到信号后再打开。

务必遵守以下不间断 GPS 信号的使用说明。

- 切勿用金属部件给挡风玻璃染色。
- 小心安装可能干扰 GPS 接收的设备(例如,一些无线启动程序和报警以及 MP3/CD 播放器)。
- 切勿与其他使用 GPS 信号的设备同时使用。
- y 多云天气会干扰 GPS 接收。
- 在以下场所 GPS 接收能力较差:隧道、地下通道、高楼林立的街道、发电站、军事基地或广播发射机 等。

# **★ 检查** microSD 卡

若要在使用 microSD 卡时避免出现故障,请参阅以下内容。

- y 建议每周格式化一次 microSD 卡。
- y 如果视频录制中断,请格式化 microSD 卡。
- 为获得稳定性能, 请使用 SD 卡协会推荐的程序对 microSD 卡进行格式化。有关更多详细信息, 请访问 BlackVue 网站 (www.blackvue.com)。
- 格式化前, 请将重要文件复制到其他存储介质上进行存储。
- 将旁边的 Wi-Fi 按钮按住 10 秒,在不使用 PC 的情况下对 microSD 卡进行格式化。
- 将已格式化的 microSD 卡插入产品,以便自动初始化 microSD 卡,并将固件安装在 microSD 卡上。
- 仅在关闭产品后方可插入或移除 microSD 卡。
- microSD 卡是消耗品, 保修期为 6 个月。
- 其他制造商生产的 microSD 卡会引起兼容性问题, 因此建议使用 Pittasoft microSD 卡。
- y 使用 **Power Magic**(电池放电保护装置)会缩短 **microSD** 卡的寿命。

<span id="page-8-0"></span>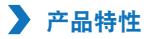

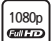

# **1080p** 超高品质的流畅视频

全高清 (1920x1080) 30 帧超高品质前置视频 高清 (1280x720) 30 帧高品质后置视频

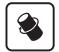

### 一流的设计和功能

设计简洁而豪华,并设有 360 度旋转功能,以自由设置任意角度

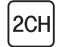

### **2CH Wi-Fi** 视频拍摄

通过内置 Wi-Fi 检查前置视频和后置视频

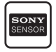

### **SONY Exmor CMOS** 传感器,百万像素镜头

白天/夜间驾驶时使用高品质 Sony 图像传感器和高分辨率的百万像素镜头影像会更清晰

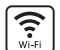

### 视频点播 **(VOD)** 和实时取景功能

使用 BlackVue 应用程序,可随时随地播放视频(支持 iOS/Android)。

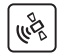

### 重力传感器和高灵敏度 **GPS**

用 BlackVue 查看器可查看详细的驾驶记录(如车速)和录制的位置信息

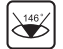

### 高品质广角镜 **(146**°**)**

最大化可视角度,以准确录制任何事故视频

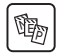

多样化录制选项(正常**/**事件**/**停车)

事件录制和自动转换及停车模式的停用

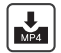

### 延长 **microSD** 卡寿命的高压缩录制模式

使用高压缩存储法高效利用内存

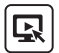

### 支持 **Windows PC** 和 **Mac** 的查看器程序

BlackVue 查看器程序可使您配置多种设置,包含分辨率、语音录制和 Wi-Fi,并回放录制的视 频

<span id="page-10-0"></span>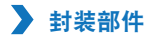

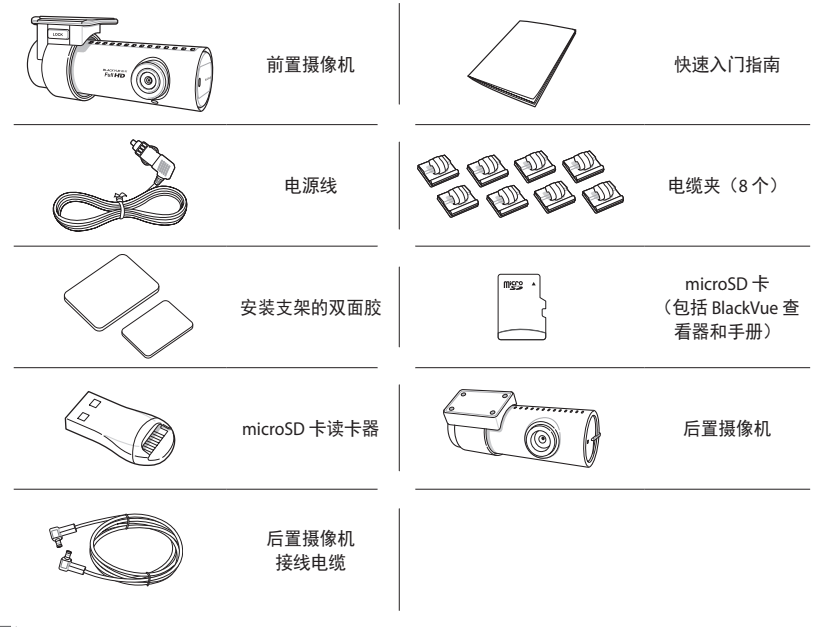

- y 部件图片可能与实际产品不同。
- y 为提高产品性能,部件如有更改,恕不另行通知。
- 成套部件可在 BlackVue 主页 (www.blackvue.com) 上购买。

<span id="page-11-0"></span>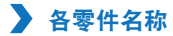

前置摄像机

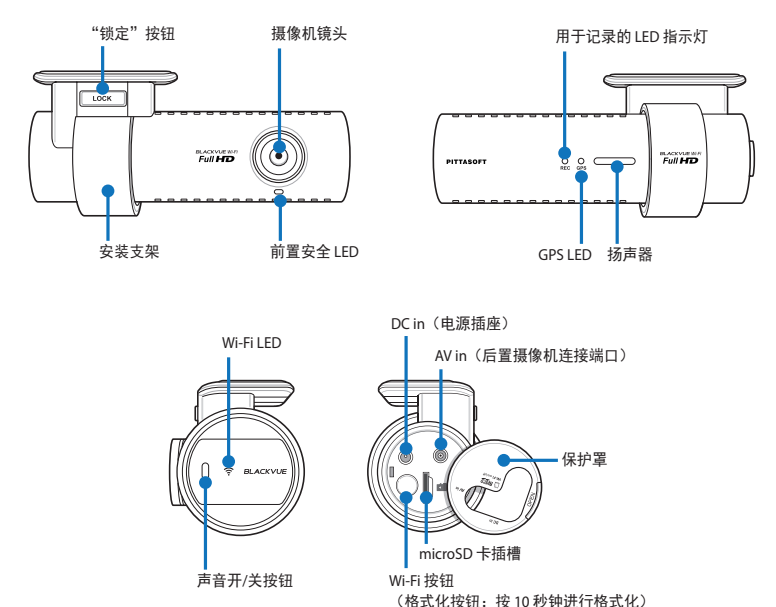

- 通过打开/关闭语音按钮打开或关闭语音录制功能。
- 将旁边的 Wi-Fi 按钮按住 10 秒, 在不使用 PC 的情况下对 microSD 卡进行格式化。

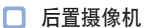

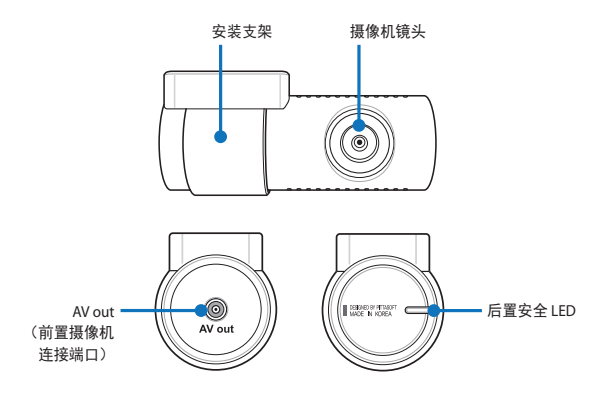

# <span id="page-13-0"></span>▶ 如何安装和拆卸前置摄像机的安装支架

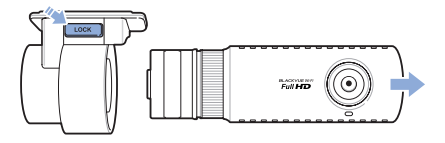

- 通过按锁定按钮将前置摄像机从安装支架上拔出。
- 要安装安装支架,请将前置摄像机插入安装支架,直到听到咔嚓声。

# 如何安装和拆卸后置摄像机的安装支架

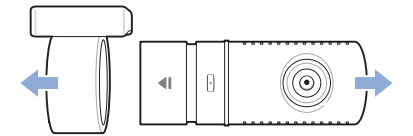

- 握住安装支架,并将前置摄像机从安装支架上拔出。
- 要安装安装支架,请将后置摄像机插入安装支架,直到听到咔嚓声。

#### <span id="page-14-0"></span>检查安装位置 ◥

*1* 建议将前置摄像机安装在后视镜后面。清除产品安装位置的任何异物和水分。

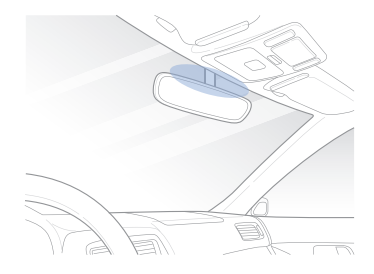

### *2* 建议将后置摄像机安装在车辆后窗顶部。

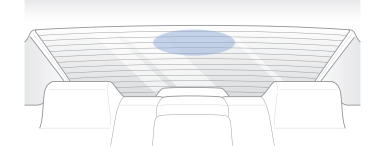

- y 切勿将产品安装在干扰驾驶员视线的位置。
- 建议将产品安装在指定的 BlackVue 安装中心。

#### <span id="page-15-1"></span><span id="page-15-0"></span> $\blacktriangleright$ 如何插入和移除 **microSD** 卡

- ——打开前置摄像机侧面的盖子。<br>2 如图所示将 microSD 卡插入 r
- 2 如图所示将 microSD 卡插入 microSD 卡插槽。<br>3 要移除 microSD 卡,请按一下 microSD 卡,
- 要移除 microSD 卡,请按一下 microSD 卡,再将其拔出。确保移除 microSD 卡时,其不会弹出。

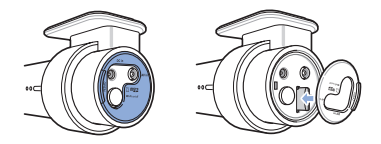

# 小心

- 切勿在保存或读取数据时移除 microSD 卡。否则, 数据可能会损坏或引起故障。
- 将重要数据复制到其他存储介质上进行存储。Pittasoft Co., Ltd. 对因用户疏忽而导致的数据丢失不 承担任何责任。

- 仅在关闭产品后方可插入或移除 microSD 卡。
- microSD 卡是消耗品。长期使用后请更换 microSD 卡。

# <span id="page-16-0"></span>安装

*1* 在有光线和安全的位置停止引擎,再拔出钥匙。

*2* 将前置摄像机固定在挡风玻璃上,用双面胶将摄像机镜头置于车辆中间。安装产品后,取下镜头盖。

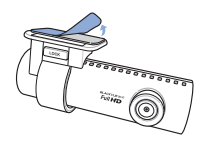

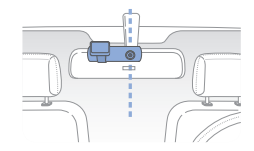

- *3* 用电源线将前置摄像机的 DC in 连接到车上的电源插座上。
- 注
	- 停车时, 有必要使用 Power Magic (电池放电保护装置) 录制视频。
	- 要与其他使用电源线的设备一同使用 BlackVue, 请购买并使用双电源插座适配器。
- *4* 将后置摄像机固定在后窗玻璃上,用双面胶将摄像机镜头置于车辆中间。
- *5* 使用后置摄像机接线电缆将前置摄像机的 AV in 连接至后置摄像机的 AV out。
- *6* 用电缆夹整理电源线,以便电缆不会干扰驾驶员视线。

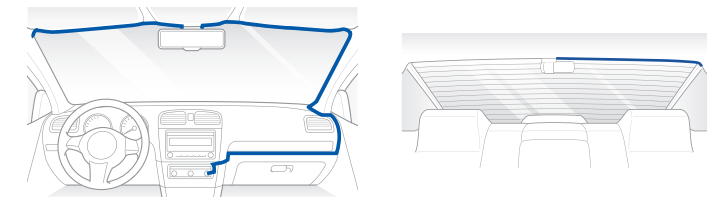

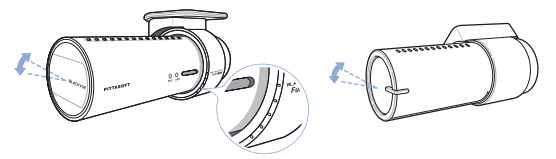

- 注
	- y 调整摄像机镜头角度后,记住安装支架的角度,以便下次以同一角度进行安装。
	- 连接智能手机和 Wi-Fi 后, 可一边观看实时视频, 一边调整摄像机镜头角度。 (第 [24](#page-23-1) 页)

### *8* 启动引擎,检查产品是否正常工作。

小心

- 切勿在保存或读取数据时移除 microSD 卡。否则, 数据可能会损坏或引起故障。
- y 首次使用 BlackVue 时,请设置时间(时区)。 (第 [38](#page-37-1) 页)
- 注
	- y 试驾后,检查视频是否能正常录制。
	- y 录制的视频以 MP4 格式保存。

## <span id="page-18-0"></span>视频录制

# 正常录制

- 1 启动引擎时, BlackVue 会自动打开。
- *2* BlackVue 打开后,会自动启动正常录制。

注

- 如果连接了 Power Magic (电池放电保护装置), 则会关闭 BlackVue。
- 可在 BlackVue 查看器配置中禁用正常录制功能。 (第 [38](#page-37-1) 页)

# 停车模式录制

*1* 如果车在正常模式下超过 5 分钟未移动,则 BlackVue 会自动转换为停车模式录制。

*2* 在停车模式下录制时,如果摄像机检测到移动或撞击,则会录下视频。

- 要在停止引擎时使用停车模式录制,请连接 Power Magic (电池放电保护装置)。
- 在 BlackVue 查看器配置中可禁用停车模式录制的自动转换功能。 (第 [38](#page-37-1) 页)
- y 转换到停车模式录制后,GPS 功能将会自动关闭。
- y 使用停车模式录制时,录制帧将降低至 15 fps。

# <span id="page-19-0"></span>事件录制

*1* 如果在正常或停车模式录制下检测到撞击,则启动事件录制。

*2* 其会录制撞击前 5 秒及撞击后 55 秒的视频。

- 在 BlackVue 查看器配置中可调整撞击灵敏度。 (第 [40](#page-39-0) 页)
- 在 BlackVue 查看器配置中可调整事件录制时间。(第 [38](#page-37-1) 页) 如果将事件录制时间设置为 2 分钟, 则 BlackVue 会录制撞击前 5 秒及撞击后 115 秒的视频。

# <span id="page-20-0"></span>如何使用 **microSD** 卡回放

#### 使用智能手机回放 n

使用支持 microSD 卡的智能手机,可回放视频。

*1* 关闭 BlackVue,同时移除 microSD 卡。

注

- y 有关如何移除 microSD 卡的详细信息,请参阅[如何插入和移除](#page-15-1) **microSD** 卡。 (第 [16](#page-15-1) 页)
- *2* <sup>将</sup> microSD 卡插入智能手机。
- *3* 打开应用程序,回放录制的视频,并选择要回放的影片。

- 回放录制视频的方法取决于智能手机类型,因此,请参阅指导手册,了解详细信息。
- 如果 microSD 卡中有许多录制的视频, 可能要花很长的时间加载文件。
- 并非所有智能手机都支持全高清视频回放。如需获取支持全高清视频回放的智能手机列表, 请访问 BlackVue 网站 (www.blackvue.com)。
- 使用 BlackVue 应用程序可轻松回放视频,同时,还可使用实时取景功能。有关 BlackVue 应用程序 的详细信息,请参阅如何使用 **BlackVue** [应用程序回放](#page-23-1)。 (第 [24](#page-23-1) 页)

# 用 **GPS** 导航观看

用 GPS 导航可回放录制的视频

*1* 将提供的 microSD 卡插入 microSD 卡读卡器。

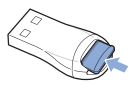

*2* <sup>将</sup> microSD 卡读卡器连接到 GPS 导航上。

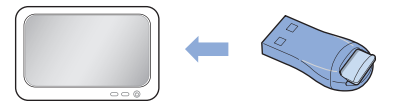

*3* 打开应用程序,回放录制的视频,并从可移动驱动器中选择要回放的影片。

- 回放录制视频的方法取决于导航器类型,因此,请参阅指导手册,了解详细信息。
- 如果 microSD 卡中有许多录制的视频, 可能要花很长的时间加载文件。
- 有些导航系统不支持全高清视频回放。

# <span id="page-22-0"></span>如何使用 **PC** 回放

可使用 PC 上的影片回放程序回放录制的视频。

*1* 将提供的 microSD 卡插入 microSD 卡读卡器。

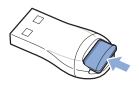

*2* <sup>将</sup> microSD 卡读卡器连接到 PC 上。

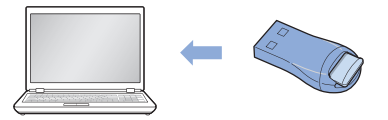

- *3* 打开应用程序,回放录制的视频,并从可移动驱动器中选择要回放的影片。
- 注
	- 有关如何使用 BlackVue 查看器回放视频, 请参阅**[视频回放](#page-29-1)**。 (第 [30](#page-29-1) 页)

# <span id="page-23-1"></span><span id="page-23-0"></span>如何使用 **BlackVue** 应用程序回放

1 安装 BlackVue 应用程序,然后在智能手机中打开该程序。可从 Google Play Store, Apple App Store 和 Windows store 上下载 BlackVue 应用程序。

# 注

- Android 2.3 或更高版本,iOS 5.0 或更高版本和 Windows 8.0 可使用 BlackVue 应用程序。
- y 因智能手机不同,可能不支持部分功能。
- *2* 按产品旁边的 **Wi-Fi** 按钮,打开 Wi-Fi。

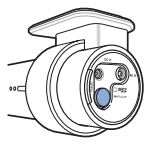

*3* 点按 BlackVue 应用程序中的 **Wi-Fi** 按钮。选择连接设备,并输入密码。(例如,DR550GW-A682DE)点 按确定按钮,将 BlackVue 连接到所选设备上。初始密码是 blackvue,但是用户可更改此密码。

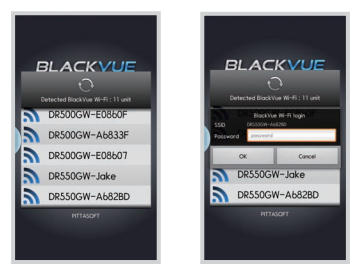

注

- 如果使用 Wi-Fi 连接时保存连接信息,可点按 BlackVue 应用程序中的 Wi-Fi 按钮,在不打开智能手 机 Wi-Fi 功能的情况下连接 BlackVue。
- 对于实时取景功能,可在 10 m 范围内使用 Wi-Fi, 该范围可视具体情况而定。
- 使用 Wi-Fi 回放录制的视频时,接收能力会因数据传输率的不同而存在差异。
- y 对于如何配置 Wi-Fi 的详细信息,请参阅 **Wi-Fi** 和其他配置。 (第 [42](#page-41-0) 页)
- 若在 10 分钟内使用 Wi-Fi 功能, 其会自动关闭。同时, 您不可更改时间。

*4* 在视频列表中选择您要回放的录制视频。

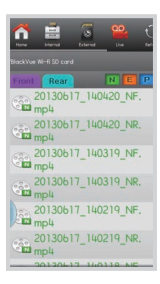

- 点按实时取景按钮, 实时检查视频。
- 如果通过 Wi-Fi 进行连接并录制全高清 (1920x1080) @30fps 视频时, 使用了"实时取景"或 VOD 回 放和复制功能,则录制帧将降低至 20 fps。
- 有关 BlackVue 应用程序的详细信息,请参阅 BlackVue 应用程序手册。访问 BlackVue 网站 (www. blackvue.com) 并下载 BlackVue 应用程序手册。

# <span id="page-25-0"></span>如何使用 **BlackVue** 查看器

# 安装和运行

如何安装

专用的 BlackVue 查看器可安装在 PC 上。

*1* 将提供的 microSD 卡插入 microSD 卡读卡器。

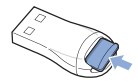

*2* <sup>将</sup> microSD 卡读卡器连接到 PC 上。

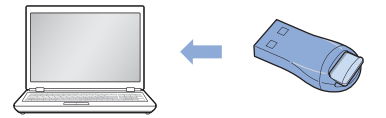

- *3* 运行 "BlackVue\Software" 文件夹中的 "BlackVueSetup(HD).exe" 文件。
- *4* 按照安装程序说明安装程序。安装完成后,BlackVue 查看器图标会显示在桌面上。
- *5* 双击"BlackVue 查看器"图标,运行程序。

注

● Mac 版 BlackVue 查看器仅提供英语版,其功能和屏幕可能不同于 Windows 版的 BlackVue 查看器。

如何在不安装的情况下运行程序

无需安装,也可运行专用的 BlackVue 查看器。

*1* 将提供的 microSD 卡插入 microSD 卡读卡器。

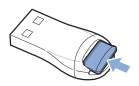

*2* <sup>将</sup> microSD 卡读卡器连接到 PC 上。

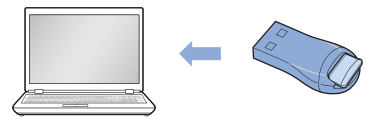

*3* 双击 "BlackVue\Application" 文件夹中的 "BlackVue.exe"。

<span id="page-27-0"></span>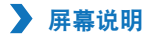

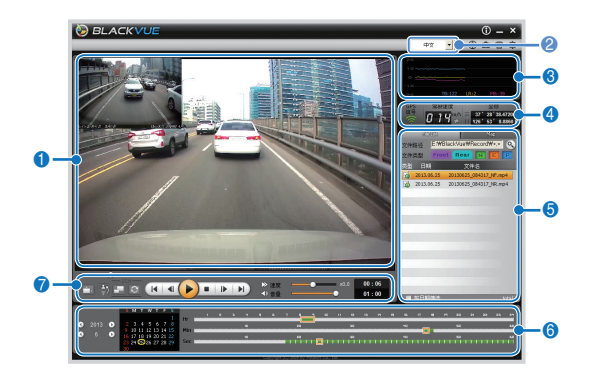

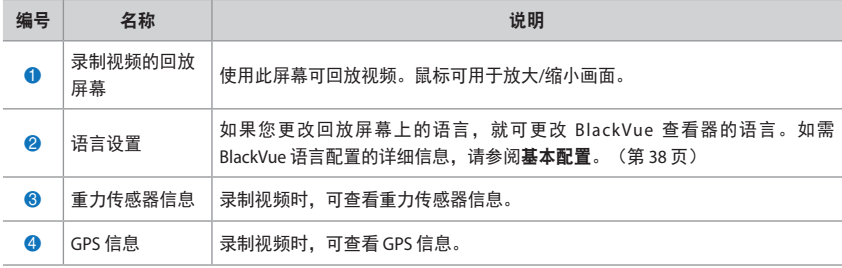

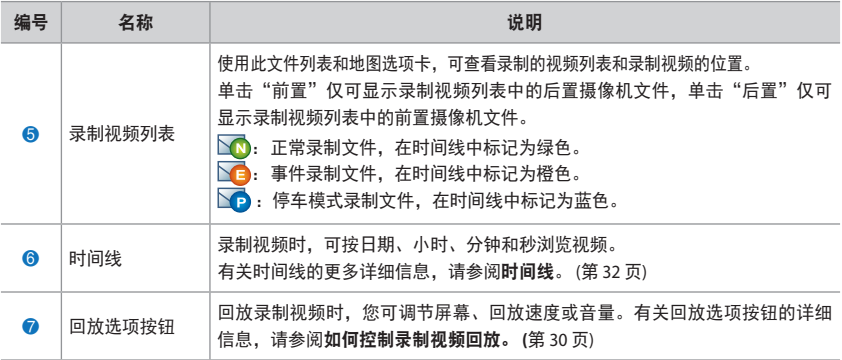

<span id="page-29-1"></span><span id="page-29-0"></span>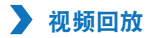

<span id="page-29-2"></span>如何控制录制视频的回放

录制的视频可以全屏模式回放,并上下颠倒。回放速度可以调节。

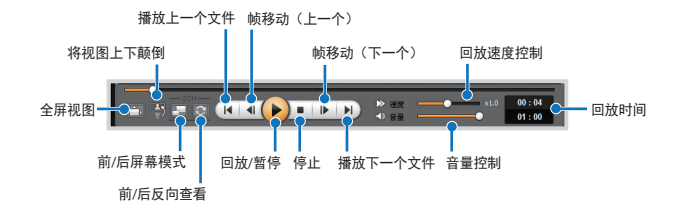

- 回放录制视频时,双击屏幕可切换至全屏视图。再次双击屏幕或按 ESC 可返回默认视图。
- 回放录制视频时, 使用鼠标滚轮可放大/缩小视频。
- 回放录制视频时,右击屏幕可查看 100 % 放大屏幕。

放大镜

回放录制视频时,可放大视频的某些部分。 回放录制视频时,左击屏幕可查看部分放大窗口,使用该功能可在行车时识别车牌。

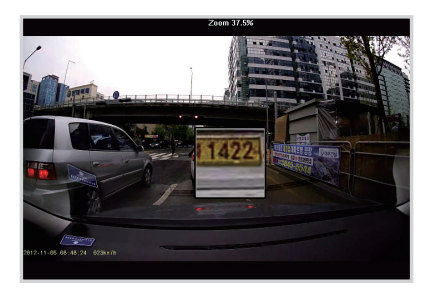

- y 若要使用放大镜功能,您只能在录制视频列表上按前置或后置启用前置视频显示器或后置视频显示 器二者之一。
- y 您只能在适用于 Windows 的 BlackVue 查看器中使用放大镜功能。

# <span id="page-31-0"></span>时间线

录制视频时,可按日期、小时、分钟和秒浏览视频。

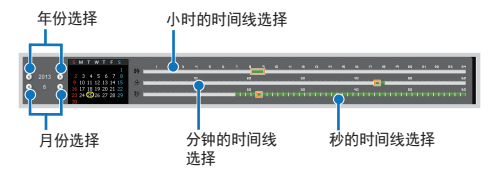

注

y 在日期选择区域,录制视频的日期以红色圆圈标记,当前所选日期以黄色圆圈标记。

### 如何管理文件

使用录制视频列表,可删除文件,也可用其他名称保存文件。

*1* 从录制视频列表中选择一个文件并右击。

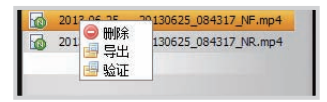

- *2* 要删除文件,请单击删除。
- *3* 要用其他名称保存文件,请单击导出并选择所需选项。

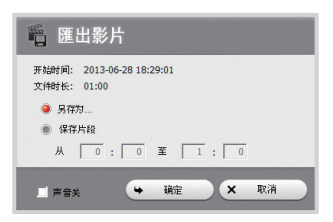

- 选择声音关闭后, 声音将从将要保存的录制视频中消除。
- ▲ 按确定按钮,然后选择所需文件名和路径。
- *5* <sup>按</sup>保存按钮完成操作。

#### 如何验证文件 ר

使用录制的视频列表,可对文件进行伪造验证。

*1* 从录制视频列表中选择一个文件并右击。

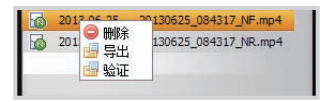

*2* 单击验证,再单击确定按钮。

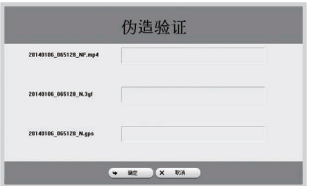

# 如何查看地图

在录制视频的位置可查看地图。

- *1* 从录制视频列表中选择一个文件并回放。
- *2* <sup>按</sup>地图选项卡。
- *3* 使用 +/- 按钮或鼠标滚轮可放大/缩小地图。

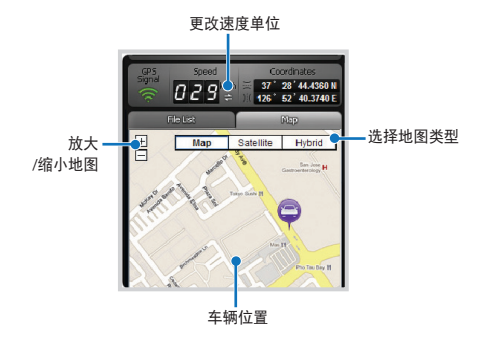

- y 要使用地图服务,需连接 Internet。
- y 仅可查看带 GPS 信息的录制文件的数据。

### 如何检查 **MyWay Viewer**

可查看录制视频的行车路线。

- *1* 从录制视频列表中选择一个文件并回放。
- *2* <sup>按</sup> 按钮。地图上将会显示行车路线。
- *3* 双击地图,回放离所单击位置最近的行车路线的录制视频。

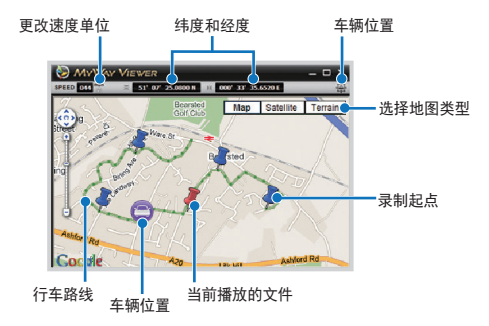

- 要使用地图服务, 需连接 Internet。
- y 仅可查看带 GPS 信息的录制文件的数据。

### 如何另存为图像

回放录制视频时,如果需要,可将部分视频另存为图像。

- *1* 从录制视频列表中选择一个文件并回放。
- 2 在要保存的图像上单击(II) 按钮。

# 注

- y 使用时间线或按 / 按钮可浏览详细图像。
- *3* <sup>按</sup> 按钮。
- ▲ 选择所需文件名和路径,然后单击保存按钮。

# 注

● 图像立件支持 IPG 和 BMP 格式。

#### 如何打印出图像 п

回放录制视频时,如果需要,可将部分视频打印为图像。

- *1* 从录制视频列表中选择一个文件并回放。
- 2 在要保存的图像上单击(II) 按钮。
- 注
	- 使用时间线或按 1 / D 按钮可浏览详细图像。
- *3* <sup>按</sup> 按钮。
- *4* 选择打印机,然后单击确定按钮。

<span id="page-37-1"></span><span id="page-37-0"></span>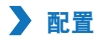

# <span id="page-37-2"></span>基本配置

可对时间、视频和录制配置进行更改。

- 1 单击 <>> **4** 按钮, 然后单击基本选项卡。
- *2* 更改配置后,单击保存并关闭。

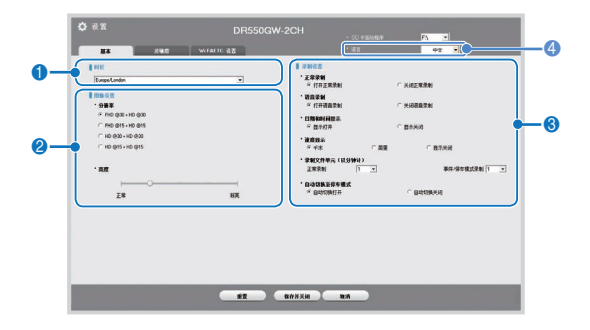

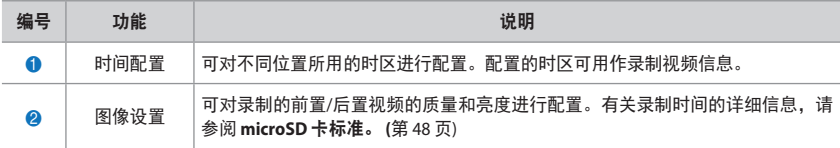

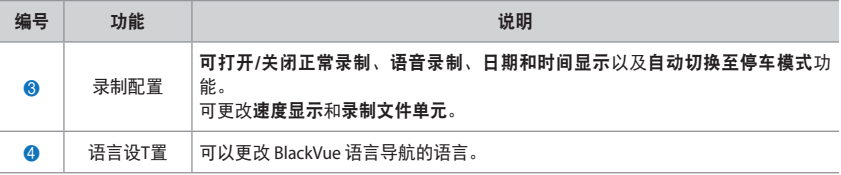

- y 禁用正常录制功能后,仅可保存事件和停车模式录制视频。
- 禁用速度显示单元后,回放录制视频时不会显示车辆速度。
- 在 microSD 卡上, 先删除旧文件, 为新录制的视频标记间隔。将重要文件(例如, 事件录制文件) 复制并存储到其他存储介质上。
- 通过打开/关闭语音按钮打开或关闭语音录制功能。

# <span id="page-39-0"></span>如何配置灵敏度

可分别对以下灵敏度进行配置:正常录制时开始事件录制的重力传感器灵敏度,以及停车模式录制时开始事 件录制的重力传感器和运动检测灵敏度。

1 单击 <>>
转钮,然后单击灵敏度选项卡。

*2* 更改配置后,单击保存并关闭。

注

● 有关高级灵敏度配置的详细信息,请参阅**高级灵敏度配置**。 (第 [41](#page-40-0) 页)

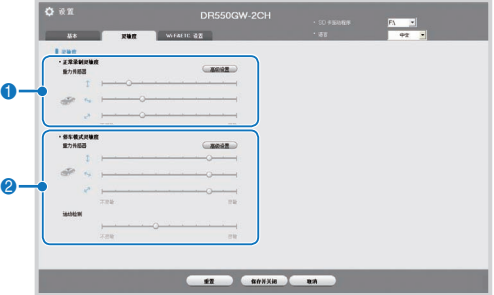

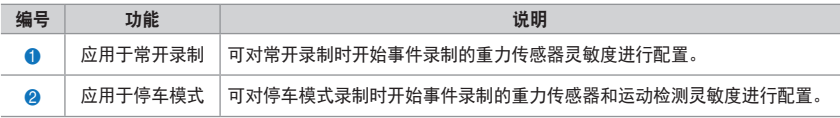

# <span id="page-40-0"></span>□ 高级灵敏度配置

观看录制视频时,可配置灵敏度。

- 1 单击 <>>
按钮,然后单击灵敏度选项卡。
- *2* 单击您所需配置的高级设置按钮。
- *3* 回放录制的视频。保存的重力传感器信息显示在回放的录制视频底部。

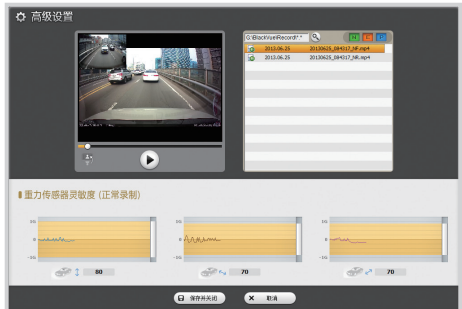

*4* 向上/向下移动控制条,调整灵敏度范围。范围越广,灵敏度越低;范围越窄,灵敏度越高。

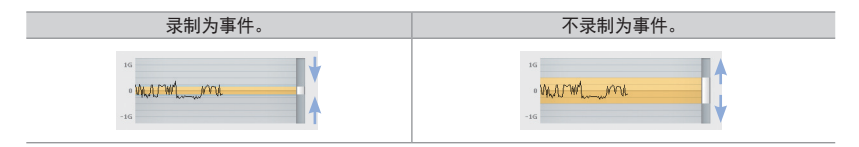

注

- 回放录制视频时, 如果因配置的灵敏度开始录制事件, 则回放屏幕边缘会闪烁橙色。
- *5* 更改配置后,单击保存并关闭。

<span id="page-41-0"></span> **Wi-Fi** 及其他配置

可更改 Wi-Fi、LED 指示和语言导航等配置。

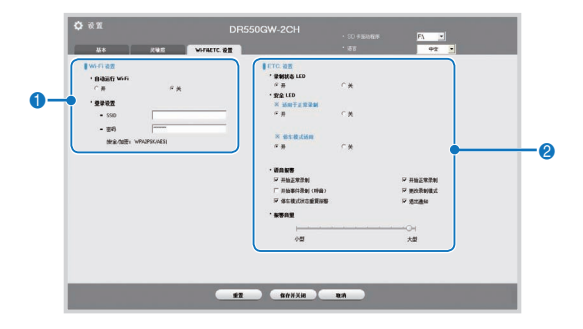

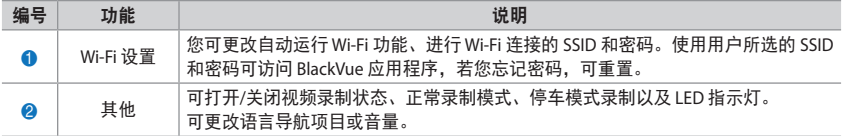

## 如何应用配置

用户的配置可应用到产品上。

- *1* <sup>将</sup> microSD 卡插入产品。有关如何插入 microSD 卡的详细信息,请参阅[如何插入和移除](#page-15-1) **microSD** 卡。 (第 [16](#page-15-1) 页)
- *2* 打开电源后,会自动使用用户的配置。

注

y 仅在关闭产品后插入 microSD 卡。

### <span id="page-43-0"></span>固件升级

您可将 microSD 卡连接至 PC, 以升级固件版本。您也可通过 BlackVue 应用程序升级固件版本, 若要了解详 细信息,请参阅 BlackVue 应用程序手册。

- *1* <sup>将</sup> microSD 卡连接到 PC 上。有关如何连接的详细信息,请参阅如何使用 **PC** 回放。 (第 [23](#page-22-0) 页)
- *2* 访问 BlackVue 网站 (www.blackvue.com) 并下载固件升级文件。
- *3* 双击固件升级文件,运行该文件,然后按照程序说明进行升级。

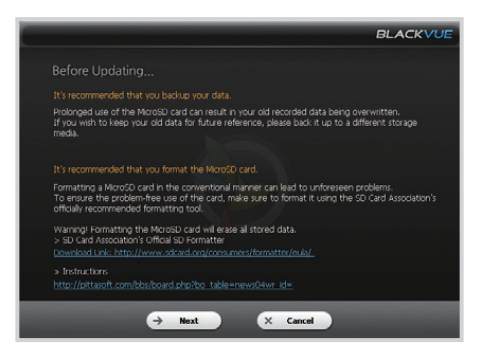

- y 固件升级后,初始化包含 Wi-Fi 设置在内的所有用户配置。
- 固件升级完成后,会自动安装 BlackVue 查看器。如果不想安装该软件,请单击取消按钮。

### *4* 固件升级完成后,将 microSD 卡插入 BlackVue。

注

- y 有关如何插入 microSD 卡的详细信息,请参阅[如何插入和移除](#page-15-1) **microSD** 卡。 (第 [16](#page-15-1) 页)
- y 仅在关闭产品后插入 microSD 卡。

*5* 打开电源后,固件会自动升级。

小心

y 确保升级固件时始终通电

# <span id="page-45-0"></span>产品规格

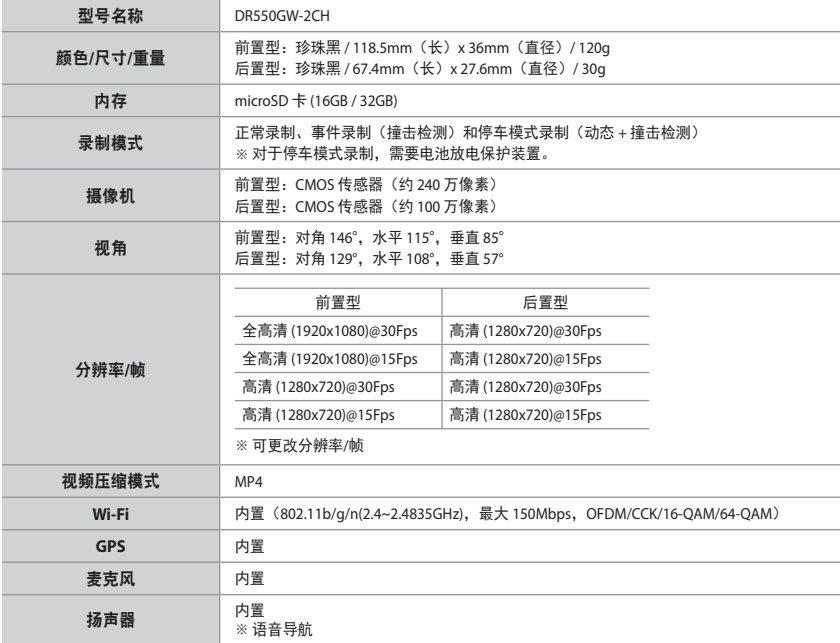

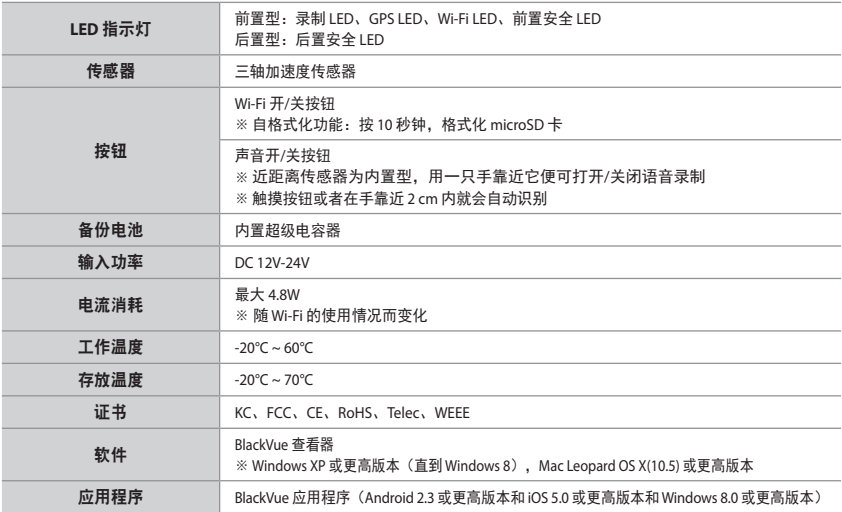

# <span id="page-47-0"></span>**LED** 指示灯

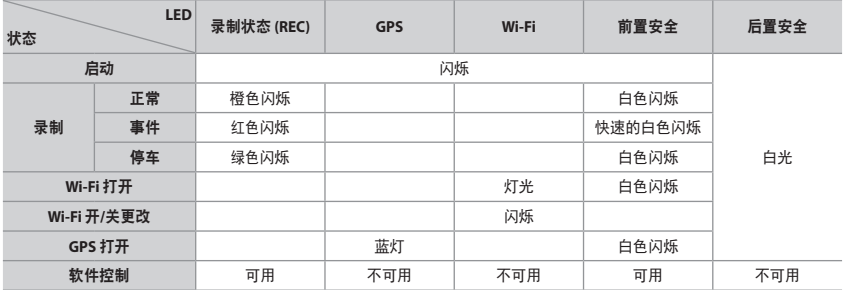

# **microSD** 卡标准

<span id="page-47-1"></span>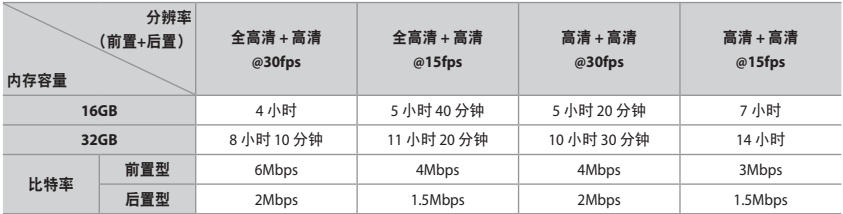

注

y 因使用者环境存在差异,实际录制时间可能会有所不同。

y microSD 卡的寿命可能会缩短,取决于图像质量。

# 请求 **A/S** 服务之前

● 用户需定期备份存储设备中的重要数据(备份到其他单独介质上)。根据具体情况,删除内部存储 设备(部件)中的数据。可能需要删除产品中的所有数据,以提供 A/S 服务。因此,请求 A/S 服务 前,用户需自行备份重要数据。对于所有 A/S 产品,假定用户已备份数据,因此不提供其他备份程 序。因此,我们对 A/S 服务过程中的任何数据丢失不承担任何责任。

# **FCC** 合规信息

本设备符合 FCC 规章的第 15 部分规定。 操作符合以下两个条件; (1) 本设备不会产生有害干扰;且 (2) 本设备必须接受任何所收到的干扰,包括导致非正常工作的干扰。

小心:未经合规责任方明确批准而擅自更改或修改本设备,可能会导致用户操作本设备的授权失效。

注:本设备经过测试,证明符合 FCC 规章第 15 部分 B 级数字设备的限制。上述限制旨在提供合理的保 护,防止安装在住宅环境时造成的有害干扰。如果未按说明安装和使用本设备,本设备会产生、使用 和放射无线电频率,对无线电通讯造成有害干扰。然而,不能保证在特定安装中不会产生干扰。如果 本设备确实对收音机或电视机接收造成有害干扰(通过打开和关闭本设备即可测出),则建议用户采 取下列一种或多种措施消除干扰:

- y 重新调整接收天线的方向或位置。
- y 增加本设备与接收装置之间的距离。
- 将本设备连接到不同于接收装置所在电路的电源插座。
- 请咨询经销商或经验丰富的收音机/电视机技术人员, 以寻求帮助。 依据 FCC 规章,未经制造商明确批准而擅自修改本设备,可能会导致用户操作本设备的授权失效。

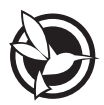

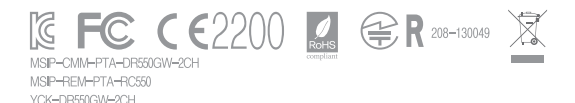

- 名称 | 行车记录仪 制造商 | PittaSoft Co., Ltd. / 韩国
- 地址 | (Gasan-dong, BYC HIGHCITY), A-7th floor, 131, Gasan digital 1-ro, Geumcheon-gu, Seoul, 153-718, Republic of Korea

销售总部 电话:+82-2-6947-4670(#3) | 传真:+82-2-6947-4699 电子邮件:sales@pittasoft.com

### www.blackvue.com